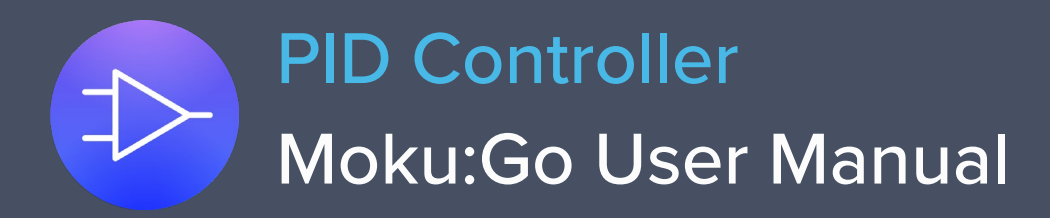

Moku:Go's PID (Proportional-Integrator-Differentiator) Controller features two fully real-time configurable PID controllers with an output sample rate of 2.5 MSa/s. This enables them to be used in applications requiring both low and high feedback bandwidths such as temperature and laser frequency stabilization. The PID Controller can also be used as a lead-lag compensator by saturating the integral and differential controllers with independent gain settings.

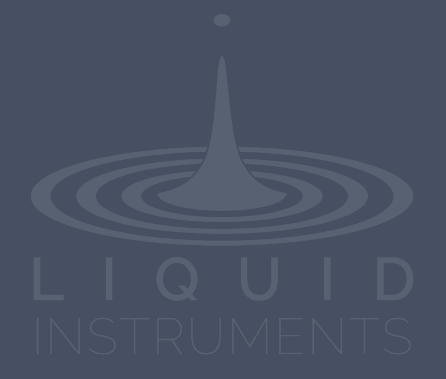

# **Table of Contents**

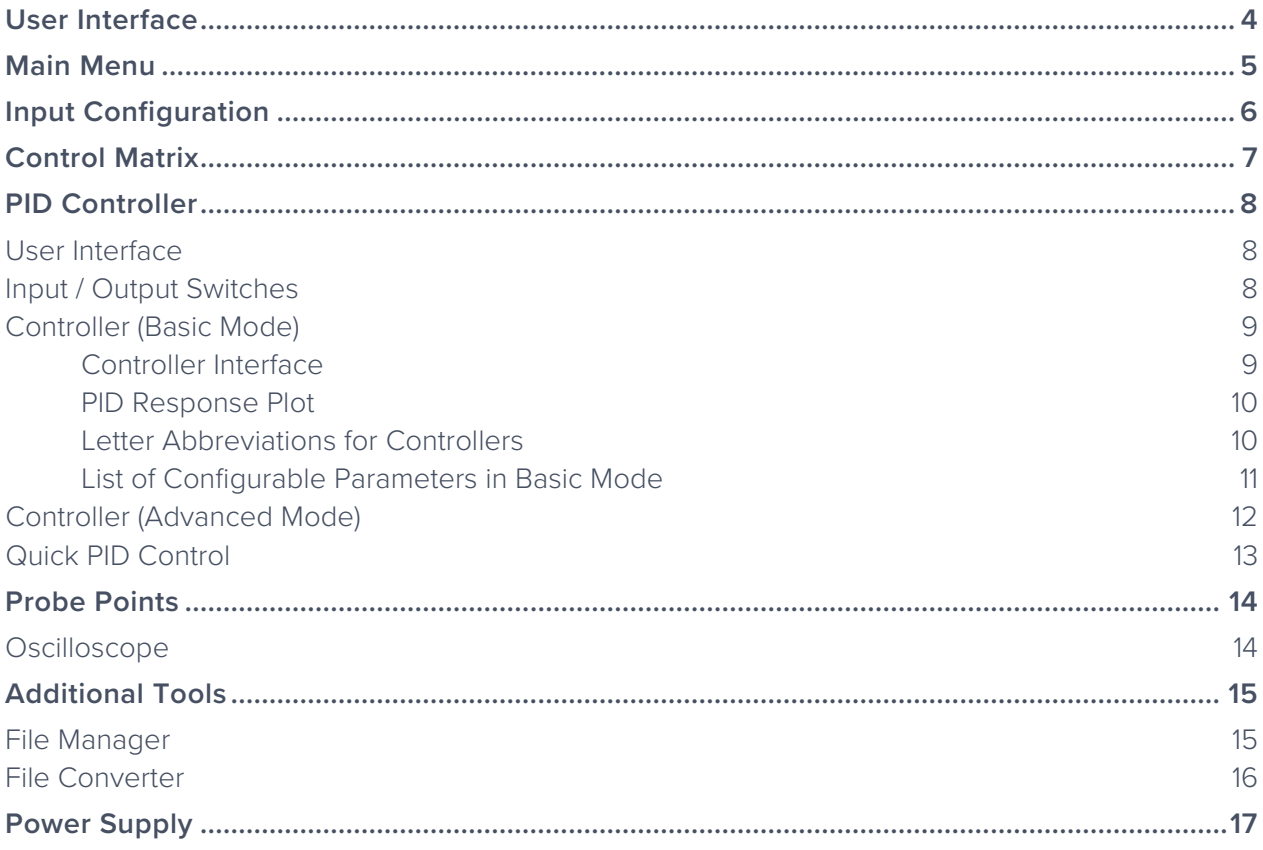

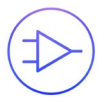

Ensure Moku:Go is fully updated. For the latest information:

[www.liquidinstruments.com](http://www.liquidinstruments.com/)

## <span id="page-3-0"></span>**User Interface**

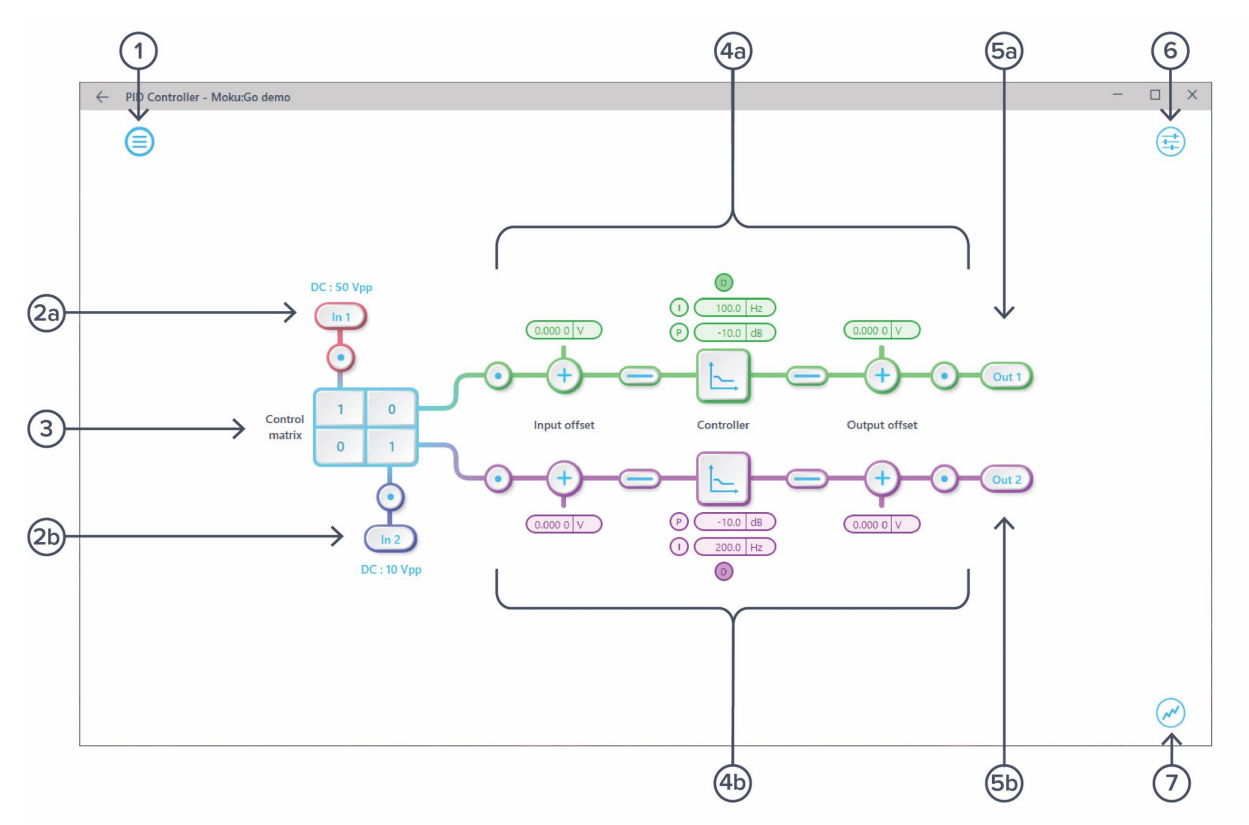

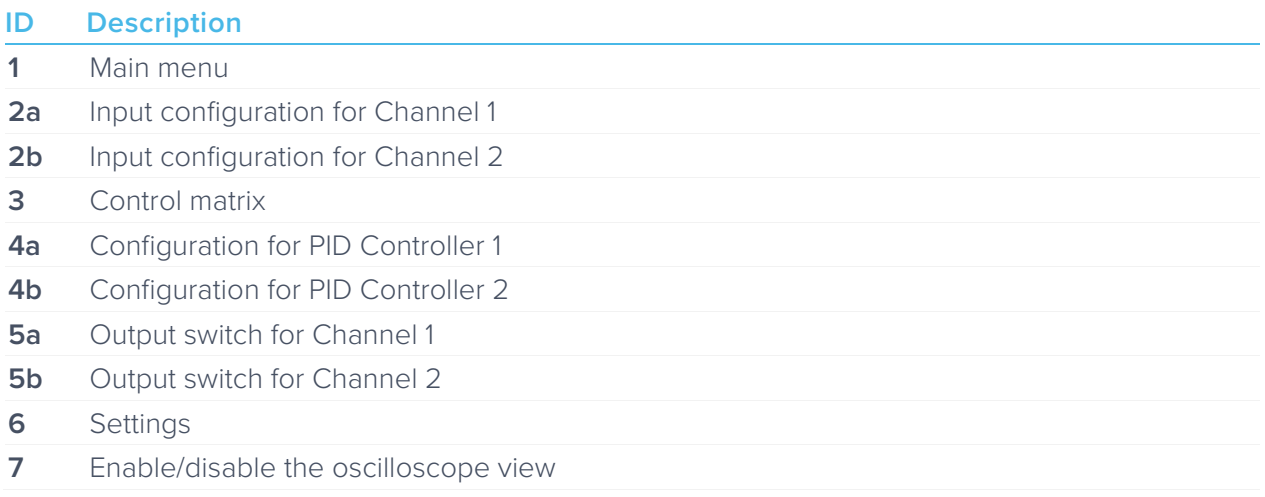

## <span id="page-4-0"></span>**Main Menu**

The **main menu** can be accessed by pressing the  $\textcircled{=}$  icon on the top-left corner.

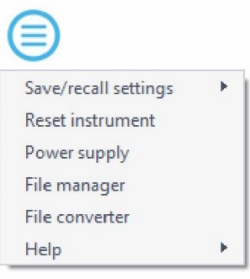

This menu provides the following options:

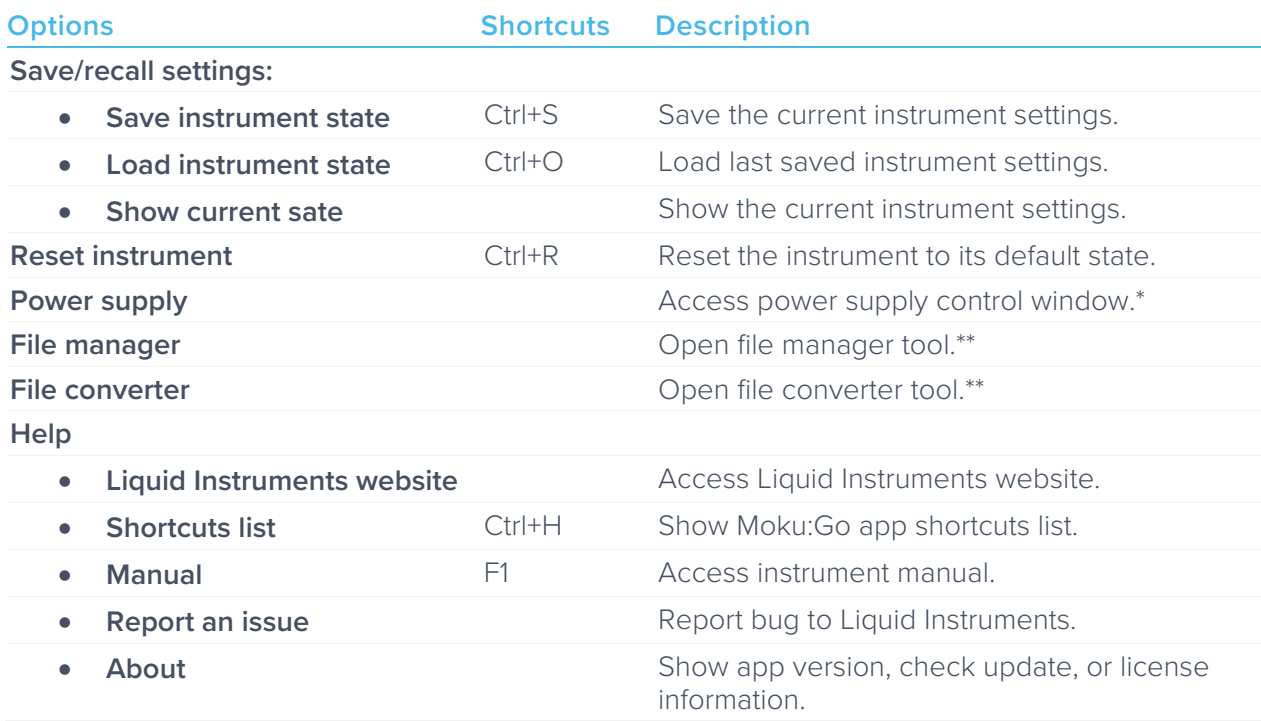

\* Power supply is available on Moku:Go M1 and M2 models. Detailed information about power supply can be found in Moku:Go power supply manual.

\*\*Detailed information about the file manager and file converter can be found toward the end of this user manual.

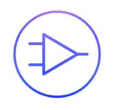

## <span id="page-5-0"></span>**Input Configuration**

The input configuration can be accessed by tapping the  $\binom{\ln 1}{n}$  or  $\binom{\ln 2}{n}$  icon, allowing you to adjust the coupling, and input range for each input channel.

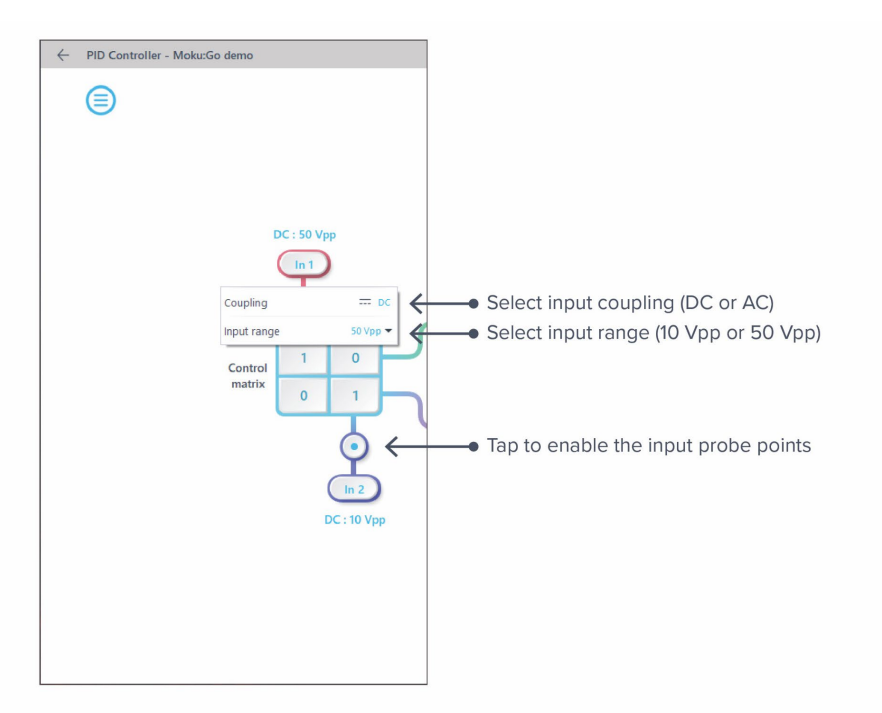

Details about the probe points can be found in the **Probe Points** section.

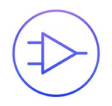

## <span id="page-6-0"></span>**Control Matrix**

The control matrix combines, rescales, and redistributes the input signal to the two independent PID controllers. The output vector is the product of the control matrix multiplied by the input vector.

$$
\begin{bmatrix}Path1\\Path2 \end{bmatrix} = \begin{bmatrix} a & b \\ c & d \end{bmatrix} \times \begin{bmatrix} In1\\ In2 \end{bmatrix}
$$

where

 $Path1 = a \times In1 + b \times In2$  $Path2 = c \times In1 + d \times In2$ 

For example, a control matrix of  $\begin{bmatrix} 1 & 1 \\ 0 & 2 \end{bmatrix}$  $\begin{bmatrix} 1 & 1 \\ 0 & 2 \end{bmatrix}$  equally combines the **Input 1** and Input 2 to the top *Path1* (PID Controller 1); multiples Input 2 by a factor of two, and then sends it to the bottom *Path2* (PID Controller 2).

The value of each element in the control matrix can be set between -20 to +20 with 0.1 increments when the absolute value is less than 10, or 1 increment when the absolute value is between 10 and 20. Tap the element to adjust the value.

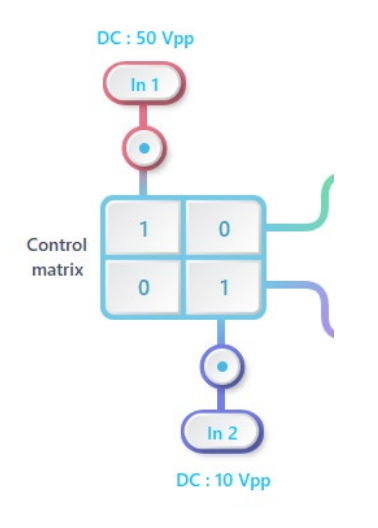

## <span id="page-7-0"></span>**PID Controller**

The two independent, fully real-time configurable PID controller paths follow the control matrix in the block diagram, represented in green and purple for controller 1 and 2, respectively.

### <span id="page-7-1"></span>User Interface

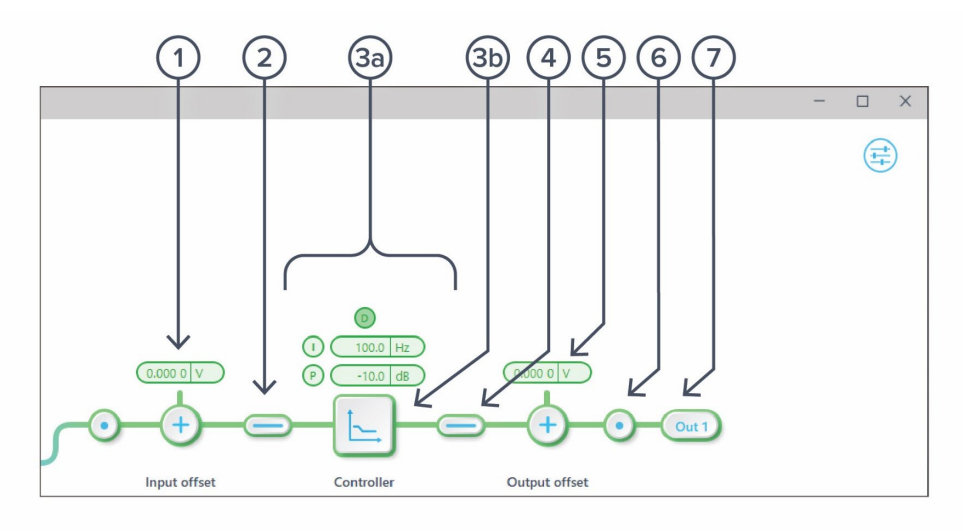

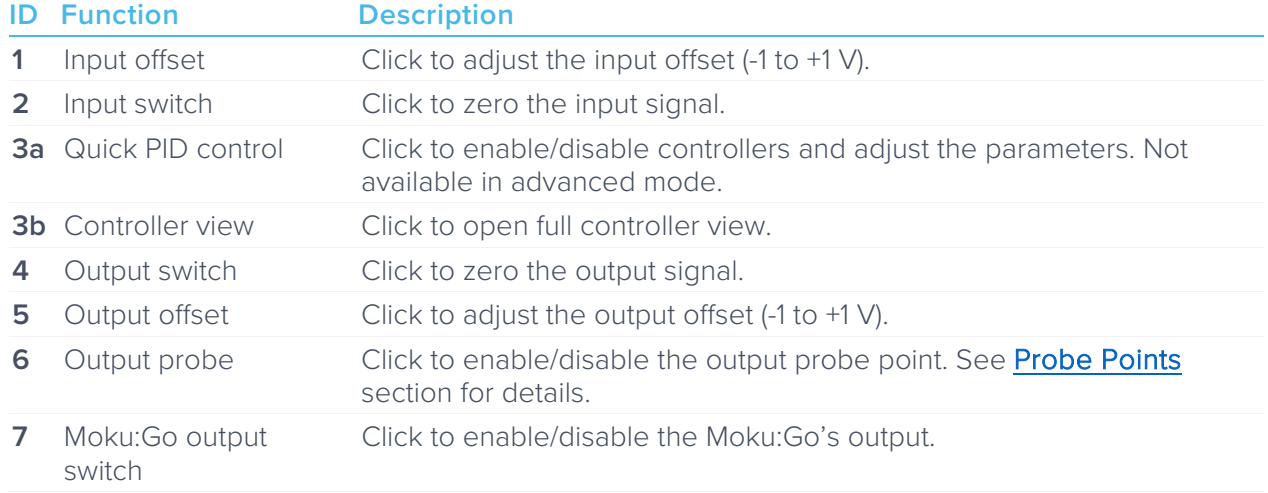

### <span id="page-7-2"></span>Input / Output Switches

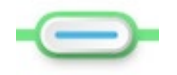

Closed/Enable

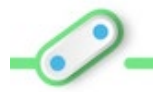

Open/disable

### <span id="page-8-0"></span>Controller (Basic Mode)

#### <span id="page-8-1"></span>**Controller Interface**

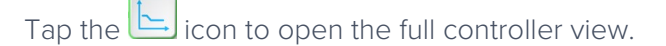

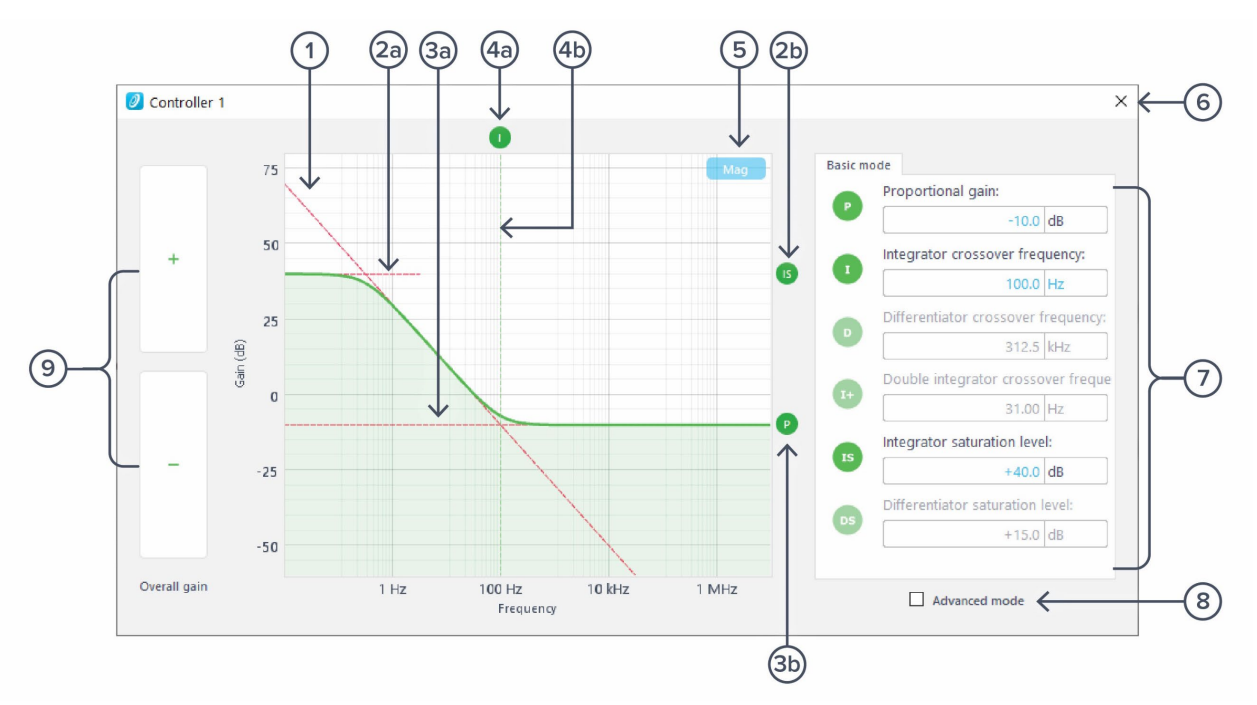

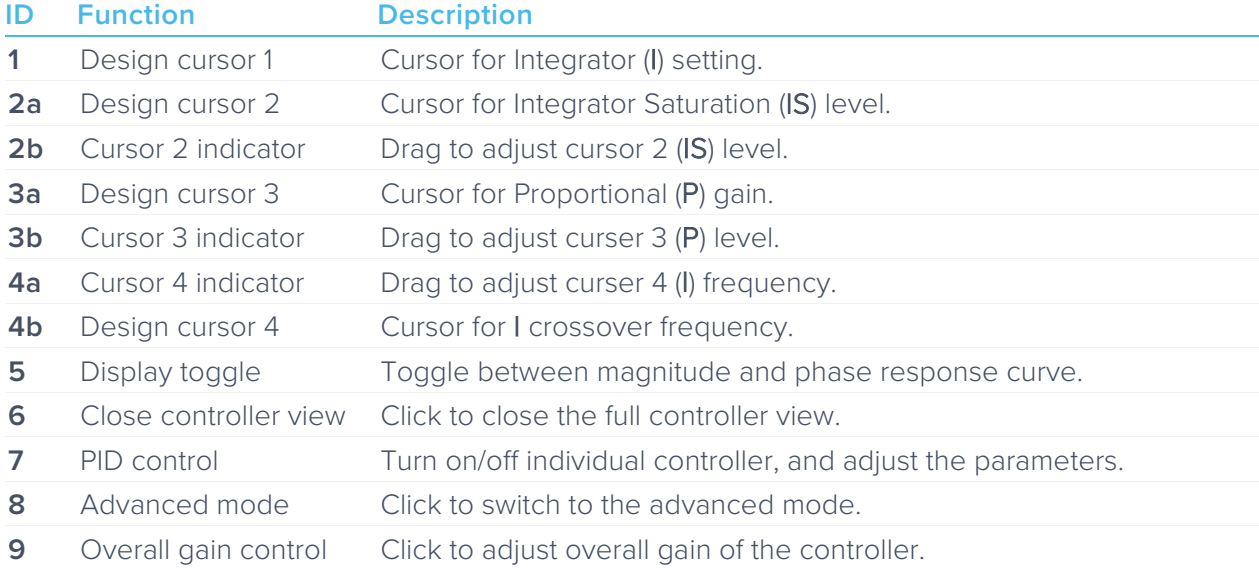

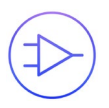

#### <span id="page-9-0"></span>**PID Response Plot**

The PID Response Plot provides an interactive representation (gain as a function of frequency) of the controller.

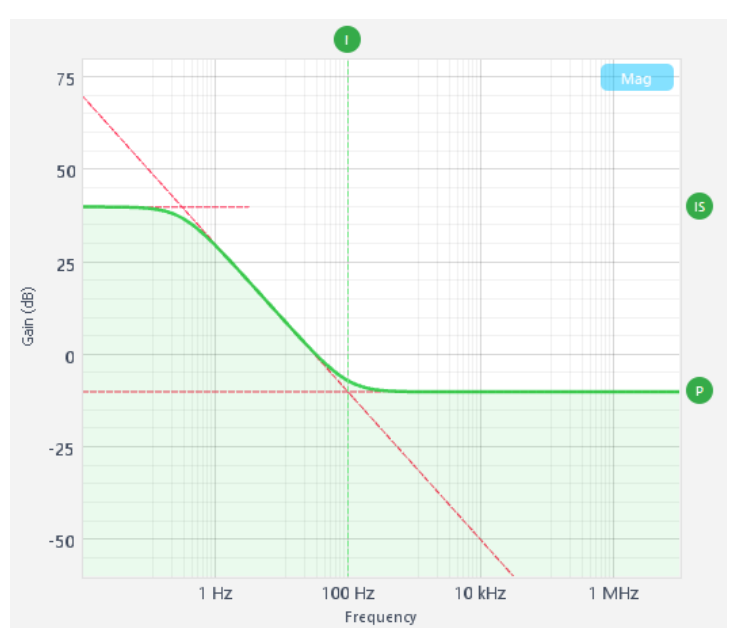

The green/purple solid curve represents the active response curve for PID Controller 1 and 2, respectively.

The green/purple dashed vertical lines  $(\mathcal{A})$  represent the cursors crossover frequencies, and/or unity gain frequencies for PID Controller 1 and 2, respectively.

The red dashed lines  $(1, 2)$ , and  $(3)$  represent the cursors for each controller.

#### <span id="page-9-1"></span>**Letter Abbreviations for Controllers**

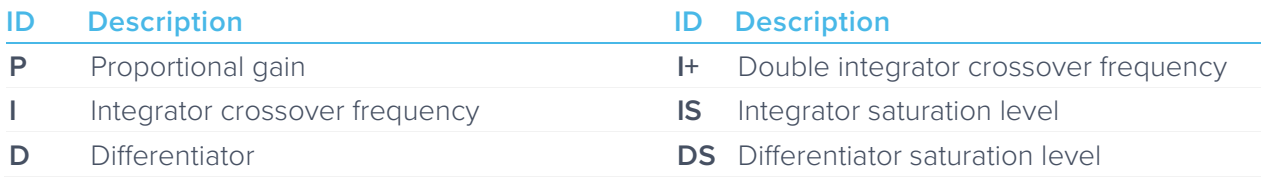

### <span id="page-10-0"></span>**List of Configurable Parameters in Basic Mode**

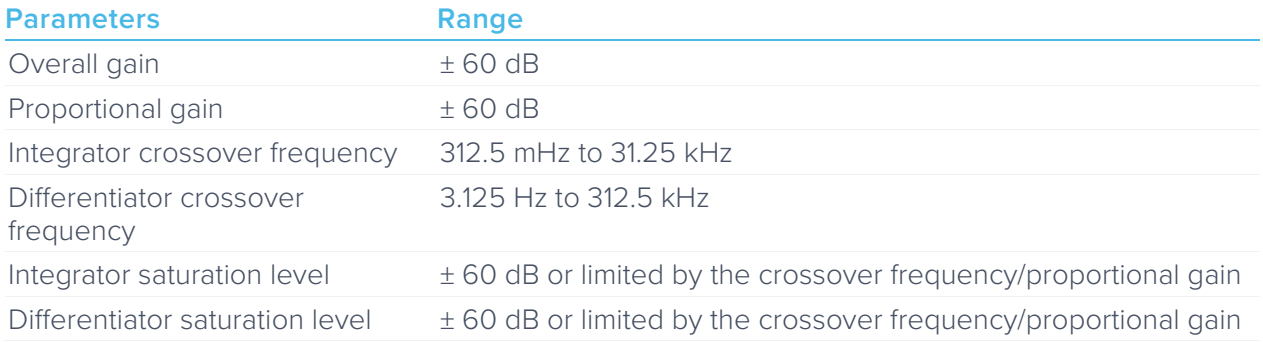

### <span id="page-11-0"></span>Controller (Advanced Mode)

In Advanced Mode, users can build fully customized controllers with two independent sections (A and B), and six adjustable parameters in each section. Tap the Advanced Mode button in the full controller view to switch to the Advanced Mode.

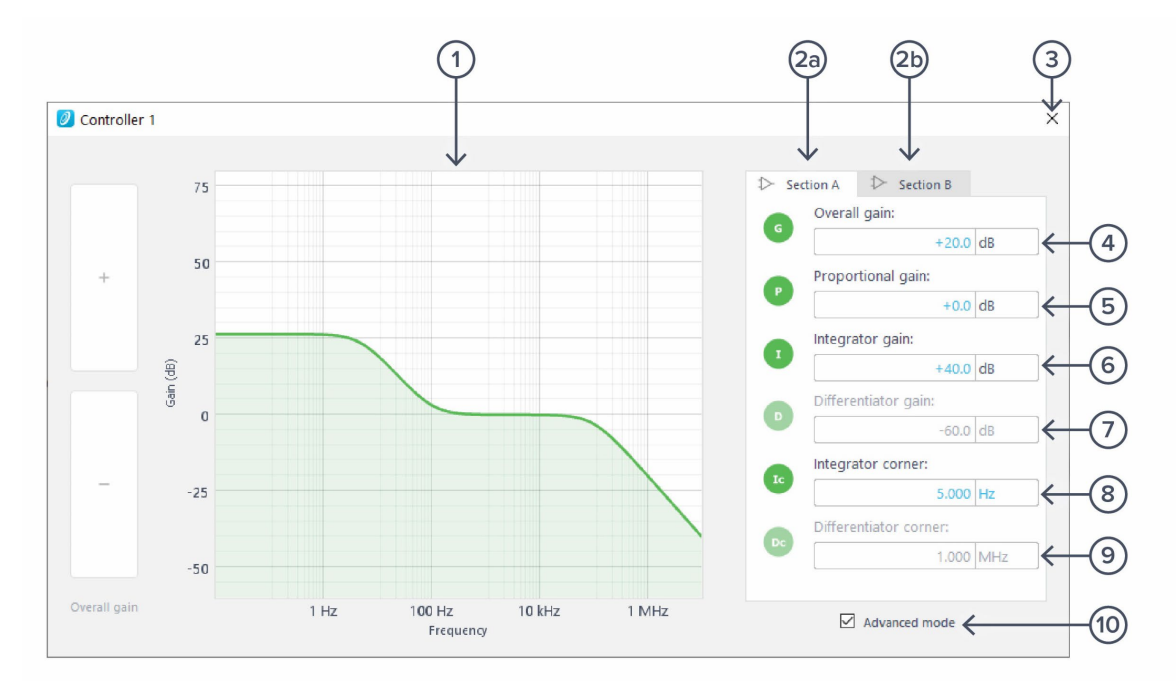

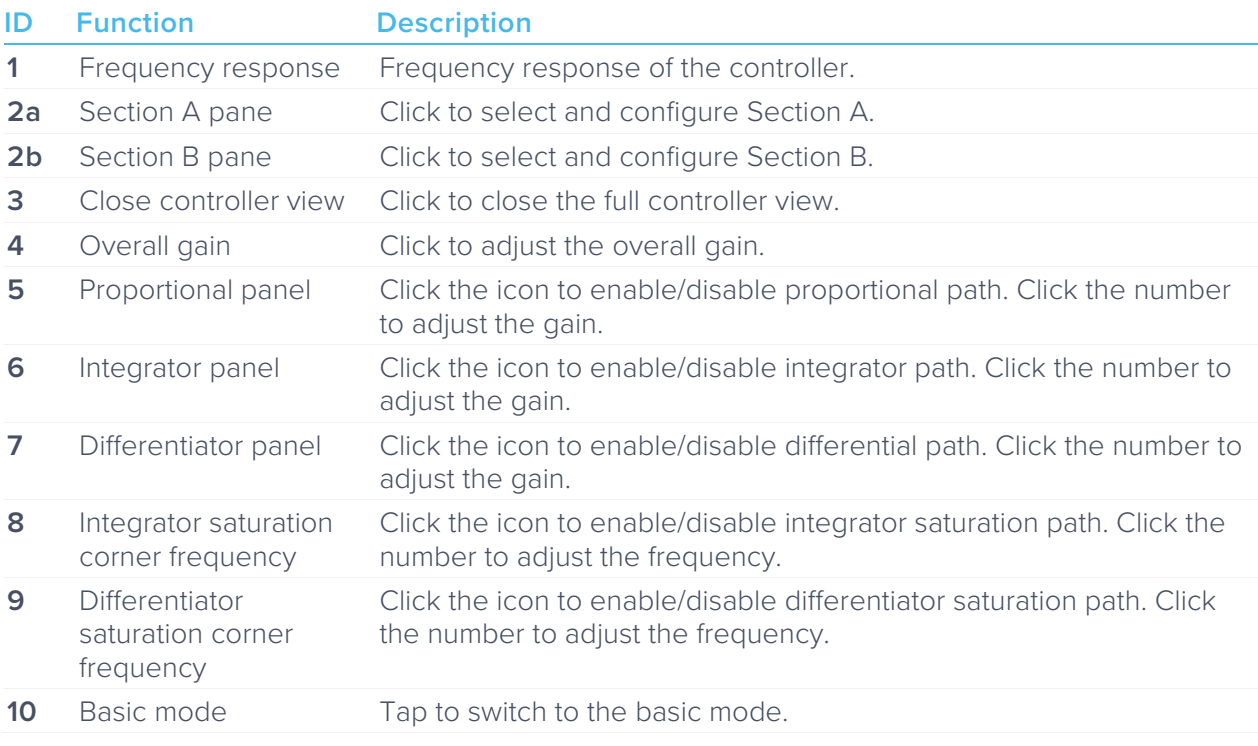

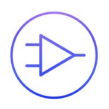

## <span id="page-12-0"></span>Quick PID Control

This panel allows user quickly to view, enable, disable, and adjust the PID controller without open the controller interface. It is only available in basic PID mode.

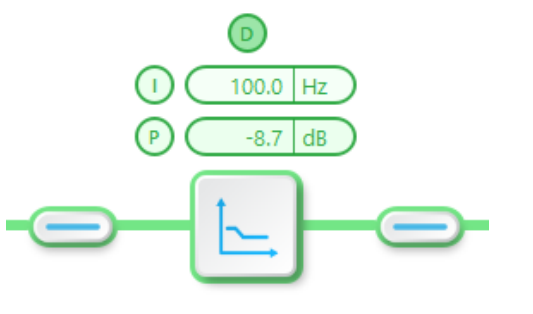

Controller

Click the P, I, or D icon to disable active controller path.

Click the shaded icon (i.e.  $\bullet$ ) to enable the path.

Click the active controller path icon (i.e.  $\mathbb{O}$   $\overline{\text{C}^{\text{100.0} |H2}}$ ) to enter the value.

<span id="page-13-0"></span>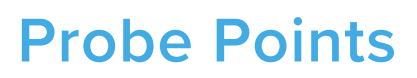

Moku:Go's PID controller has an integrated oscilloscope that can be used to probe the signal at the input, pre-PID, and output stages. The probe points can be added by tapping the  $\odot$  icon.

### <span id="page-13-1"></span>**Oscilloscope**

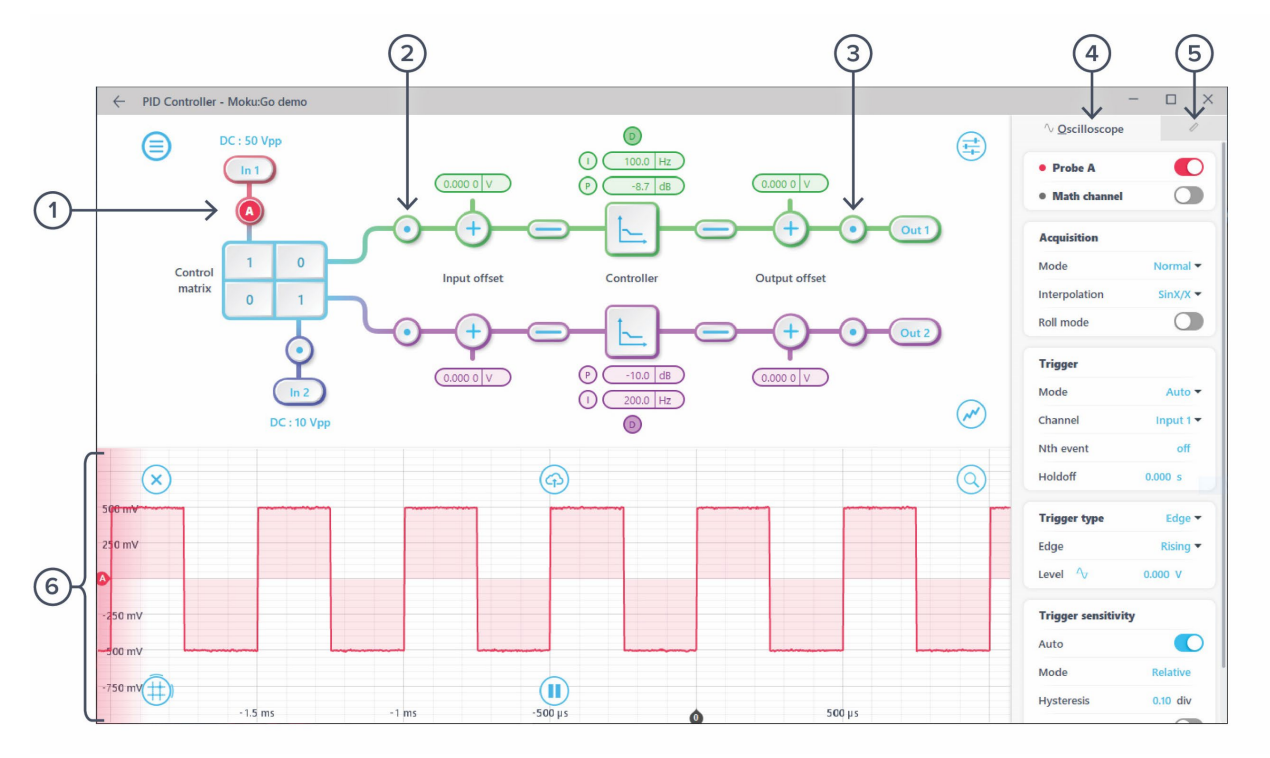

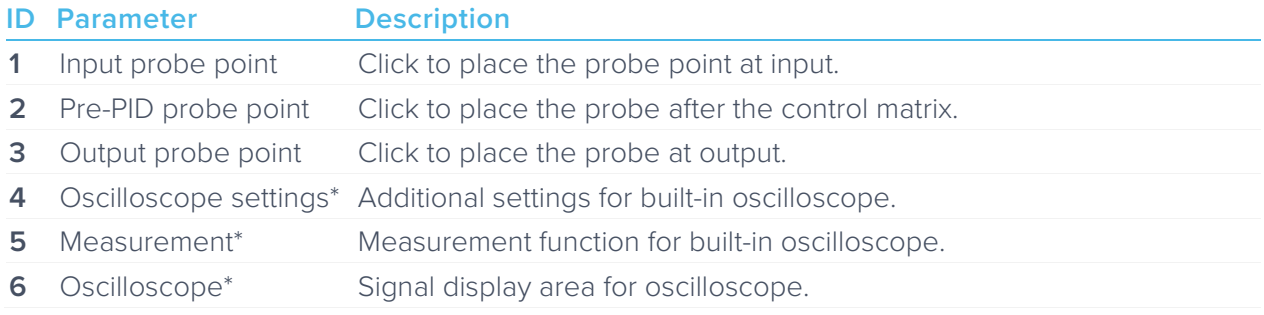

\*Detailed instructions for the oscilloscope instrument can be found in Moku:Go oscilloscope manual.

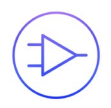

## <span id="page-14-0"></span>**Additional Tools**

Moku:Go's app has two built-in file management tools: file manager and file converter. The file manager allows users to download the saved data from Moku:Go to a local computer, with optional file format conversion. The file converter converts the Moku:Go's binary (.li) format on the local computer to either .csv, .mat, or .npy format.

### <span id="page-14-1"></span>File Manager

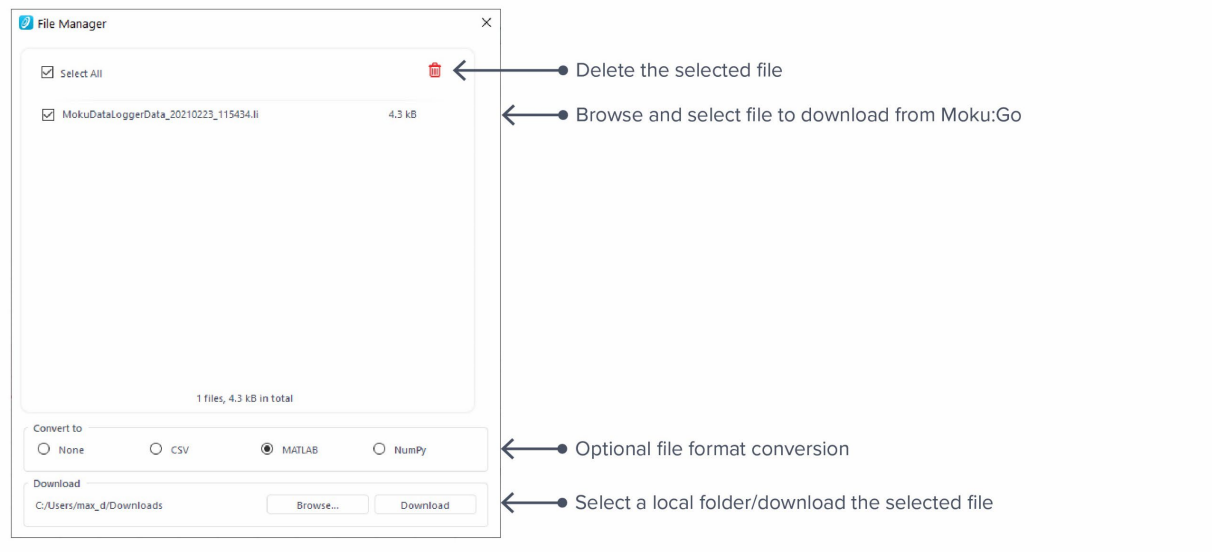

Once a file is transferred to the local computer, a  $\blacksquare$  icon shows up next to the file.

### <span id="page-15-0"></span>File Converter

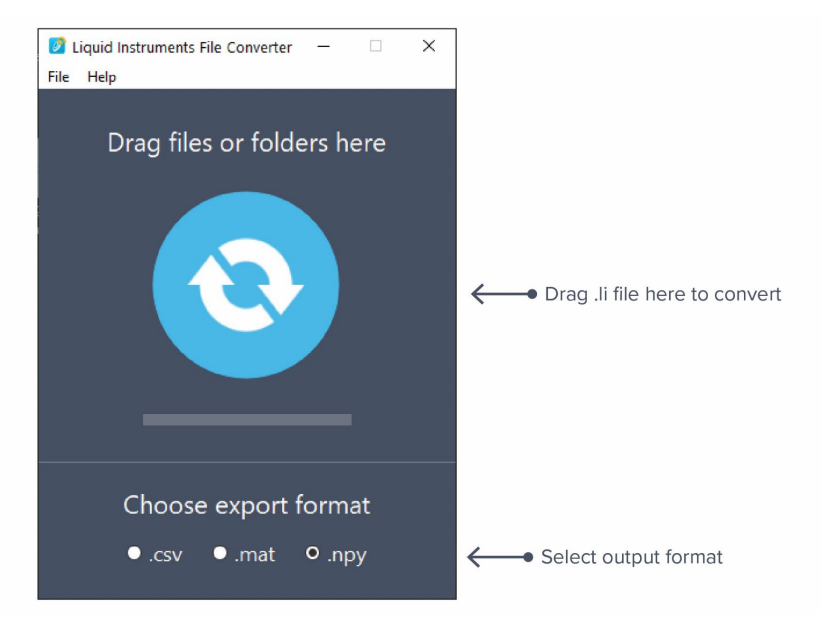

The converted file is saved in the same folder as the original file.

Liquid Instruments File Converter has the following menu options:

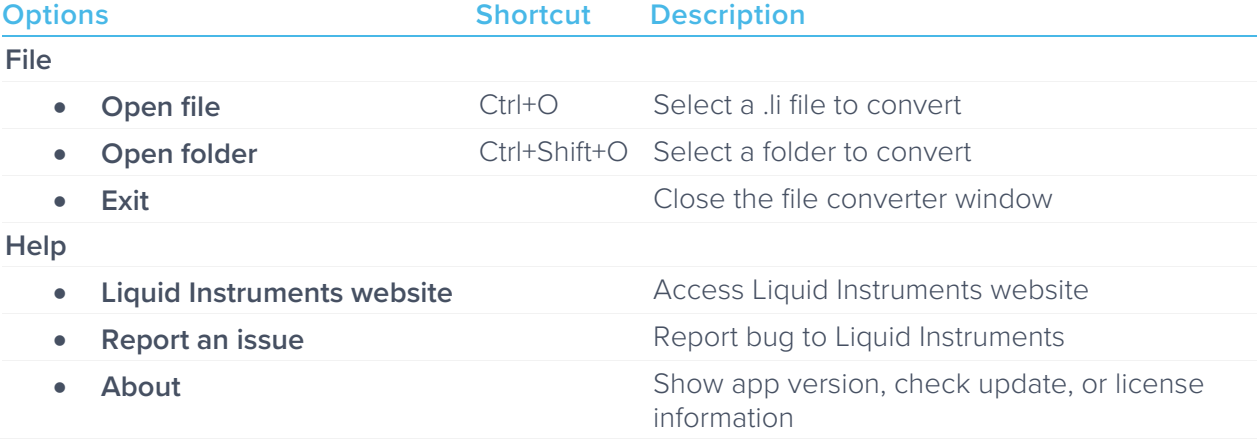

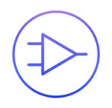

# <span id="page-16-0"></span>**Power Supply**

Moku:Go Power supply is available on M1 and M2 models. M1 features a 2-channel power supply, while M2 features a 4-channel power supply. The power supply control window can be accessed in all instruments under the main menu.

The power supply operates in two modes: constant voltage (CV) or constant current (CC) mode. For each channel, the user can set a current and voltage limit for the output. Once a load is connected, the power supply operates either at the set current or set voltage, whichever comes first. If the power supply is voltage limited, it operates in the CV mode. If the power supply is current limited, it operates in the CC mode.

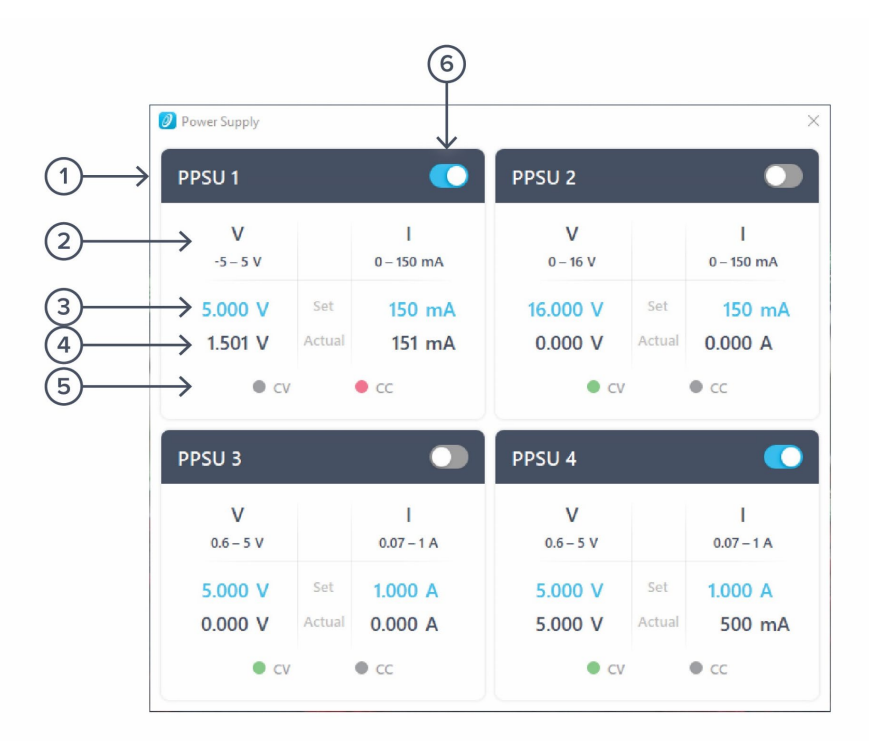

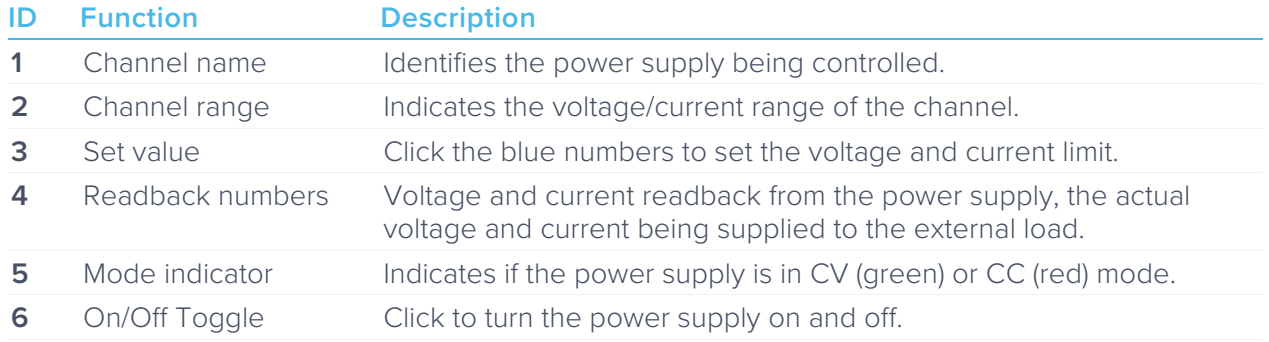

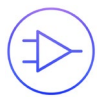

Ensure Moku:Go is fully updated. For the latest information:

[www.liquidinstruments.com](http://www.liquidinstruments.com/)